# Neuerungen in Project 2013

Beim Öffnen von Project 2013 fällt als Erstes die attraktive neue Oberfläche ins Auge. Das ist aber noch nicht alles. Blicken Sie ein bisschen genauer hin, dann fällt Ihnen auf, dass Project 2013 Sie in den folgenden Punkten unterstützen kann:

- Visualisieren von Projektdaten mit einer ganzen Reihe neuer anpassbarer Berichte.
- Kommunizieren mit Ihrem Team ohne Project zu verlassen mithilfe der integrierten Lync-Funktionen.
- Nachverfolgen von Vorgangspfaden zum Entwirren unaufgeräumter Gantt-Diagramme.

Und es geht noch weiter…

TIPP Wenn Sie direkt mit einem Projekt beginnen möchten, lesen Sie Grundlegende Aufgaben in Project 2013.

Weitere Informationen zu Microsoft Office finden Sie unter Neuerungen in Office 2013.

#### Schneller Einstieg in das Arbeiten

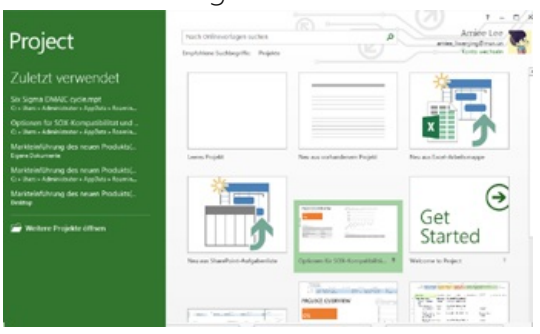

Statt Sie mit einer leeren Datei zu konfrontieren, bringt Sie Project 2013 zu einem One-Stop-Center, in dem Sie Ihr Projekt in Gang bringen. Durchsuchen Sie die vordefinierten Vorlagen, importieren Sie Informationen aus Excel oder von einer SharePoint-Website, oder klicken Sie einfach auf **Leeres Projekt**, um ein leeres Gantt-Diagramm zu erhalten. An dieser Stelle können Sie auch frühere Projekte auf Ihrem Computer oder auf SkyDrive öffnen.

# Visualisieren von Projektdaten Grafische Berichte

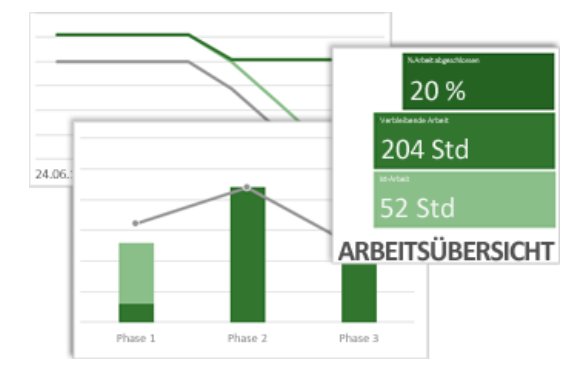

Mit Project 2013 können Sie frische, farbenfrohe professionelle Berichte erstellen, ohne Ihre Daten zuerst in ein anderes Programm zu exportieren. Fügen Sie Bilder, Diagramme, Animation, Verknüpfungen und mehr hinzu – alles, was Sie benötigen, um die Projektstatusinformationen klar und effektiv mit Ihrem Projektumfeld und den Teammitgliedern zu teilen.

Informationen zum Verwenden der neuen Features zur Berichterstellung finden Sie unter Erstellen von Projektberichten.

#### Ein umfassender neuer Satz von Berichten

Ein ganz neuer Satz vorinstallierter Berichte nutzt die neuen Grafik- und Formatierungsmöglichkeiten im vollen Umfang. Die Wände voller Detaildaten sind verschwunden und wurden durch lebendige Diagramme und Bilder ersetzt, mit denen sich die Geschichte Ihres Projekts besser auf den ersten Blick erschließt. Sie können diesen Berichten beliebige Elemente hinzufügen oder sie aus ihnen entfernen. Sie können sogar die Farben ändern.

#### Burndownberichte

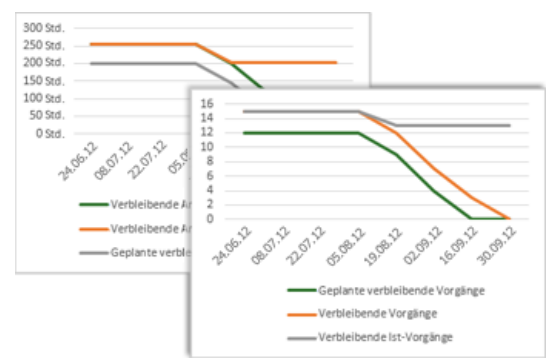

In Burndownberichten werden geplante Arbeit, abgeschlossene Arbeit und verbleibende Arbeit als Linien in einem Diagramm angezeigt. Diese Linien vermitteln Ihnen und Ihrem Projektumfeld den Status auf einen Blick und teilen Ihnen mit, ob das Projekt hinter dem Zeitplan liegt. Oder vor dem Zeitplan.

Jetzt können Sie dynamische Burndownberichte in Project erstellen – Sie brauchen Ihre Daten nicht zu exportieren! Die dazu erforderlichen Schritte finden Sie unter Erstellen von Burndownberichten.

#### Kommunizieren mit Ihrem Team

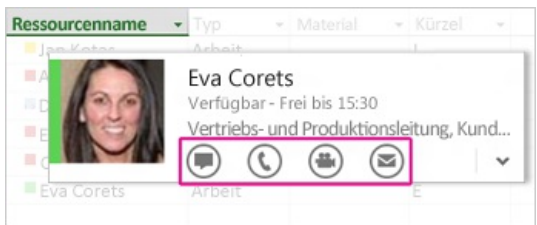

Project 2013 hilft Ihnen, mit Ihren Teammitgliedern in Verbindung zu bleiben. Rufen Sie aktuelle Informationen zum Fortschritt ab, stellen Sie schnell Fragen oder führen Sie sogar Diskussionen zur langfristigen Strategie, ohne Project zu verlassen. Lassen Sie nur den Mauszeiger auf einem Namen ruhen, und leiten Sie eine Chatsitzung, einen Videochat, eine E-Mail-Nachricht oder sogar ein Telefongespräch ein.

Damit Sie diese Funktionen nutzen können, muss Lync 2010 oder höher installiert sein.

Weitere Informationen zu diesen neuen Kommunikationsfeatures finden Sie unter Chatunterhaltungen mit Teammitgliedern.

#### Nachverfolgen von Vorgangspfaden

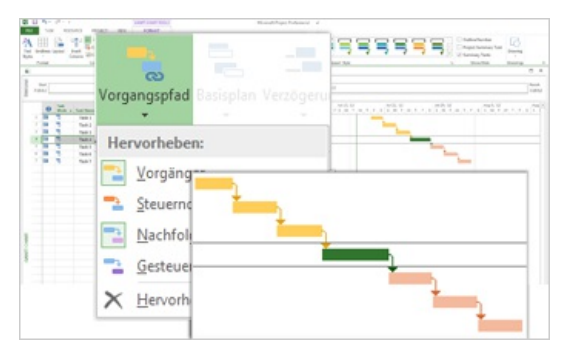

In einem komplexen Projekt kann Ihr Gantt-Diagramm schnell aussehen wie ein wirrer Knoten aus Balken und Verknüpfungslinien. Damit Sie sich hier zurecht finden, können Sie die Verknüpfungskette – oder den *Vorgangspfad* – für jeden beliebigen Vorgang hervorheben. Wenn Sie auf einen Vorgang klicken, werden seine sämtlichen Vorgängerpfade in einer Farbe und alle Nachfolgerpfade in einer anderen Farbe angezeigt.

Informationen zum Aktivieren von Vorgangspfaden finden Sie unter Nachverfolgen von Vorgangsverknüpfungen.

#### Projekte in die ferne Zukunft bringen

In Project 2013 können Sie Datumswerte für Vorgänge und Projekte bis zum 31. Dezember 2149 bearbeiten. Das ist ein Jahrhundert mehr als bisher!

# Erkunden der anderen neuen Features

### Freigeben von Besprechungen

Wenn Sie Project-Berichte, Zeitachsen oder Daten in andere Office-Programme exportieren, können Sie dieses neue Feature zum Freigeben nutzen. Nehmen Sie an Onlinebesprechungen teil, und geben Sie Ihre PowerPoint-Folien, Word-Dokumente, Excel-Kalkulationstabellen und OneNote-Notizen von jedem unterstützten Gerät frei, selbst, wenn Office darauf nicht installiert ist.

## Speichern und Freigeben von Dateien in der Cloud

Die Cloud ist wie ein Dateispeicher im Himmel. Sie können ihn jederzeit erreichen, wenn Sie online sind. Es ist jetzt ganz einfach, Ihre Office-Dateien auf Ihrem eigenen SkyDrive oder auf der Website Ihrer Organisation zu speichern. Von da aus können Sie Ihre Project-Zeitpläne, Excel-Kalkulationstabellen und sonstigen Office-Dateien freigeben.

#### Arbeiten Sie fast überall

Wenn Sie über Project Online verfügen, können Sie praktisch überall auf eine Vollversion von Project zugreifen, auch auf Computern, auf denen Project 2013 nicht installiert ist. Sie benötigen lediglich eine Internetverbindung und einen Computer, auf dem Windows 7 (oder höher) ausgeführt wird. Sie verfügen dann immer über die aktuellste Version, da Updates automatisch erfolgen.